PCS **eDVentures!** 

# **DISCOVER DREINES**

Federal Aviation Apply for an FAA-Recognized Identification Area Welcome to the Account Log In **Helpful Links** FAADroneZone

prone Eve

**Contact** 

### FRIA APPLICATION INSTRUCTIONS

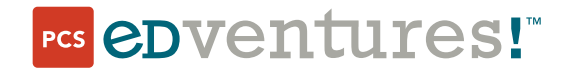

COPYRIGHT NOTICE | Copyright © 2023 PCS Edventures, Inc. All rights reserved.

## FRIA Application Instructions for Discover Drones Educators

Beginning March 16, 2024, all drone pilots will be required to comply with the Federal Aviation Administration's (FAA's) new Remote ID Rule. The intention of these requirements is to allow public safety officers to keep the national airspace safe by requiring all drones to broadcast location data during flight. Because RubiQ is a home-built drone without built-in remote ID capabilities, there are two ways to comply with the remote ID requirements:

- Attach a remote ID broadcast module to RubiQ during flights.
- Operate without remote ID equipment at an FAA-recognized identification area (FRIA).

Visit the FAA Remote ID webpage for more information: [https://www.faa.gov/uas/getting\\_started/remote\\_id](https://www.faa.gov/uas/getting_started/remote_id)

For educational organizations, applying for a FRIA is the most cost-effective way to continue offering drone education programs to students.

Before you begin your FRIA application, answer the following question:

*Is your organization recognized and/or accredited as an educational institution (primary or secondary educational institution, trade school, college or university) under applicable state and federal law?* 

- $YES \rightarrow$  gather the information in the FRIA application template below and submit your FRIA application through the FAA website.
- $NO \rightarrow$  you will need to submit your FRIA application through a community-based organization (CBO). Visit [https://www.faa.gov/uas/recreationalfliers/faa-recognized-community-based](https://www.faa.gov/uas/recreationalfliers/faa-recognized-community-based-organizations)[organizations](https://www.faa.gov/uas/recreationalfliers/faa-recognized-community-based-organizations) to review the current list of FAA-recognized CBOs.

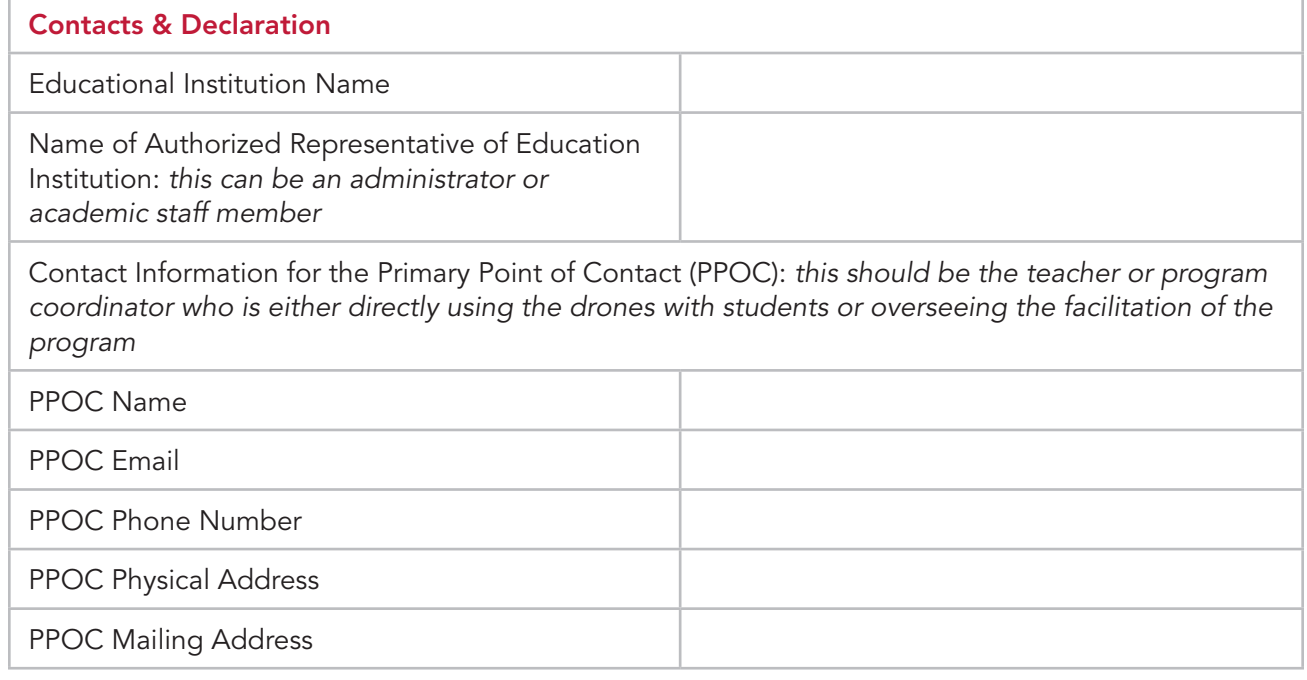

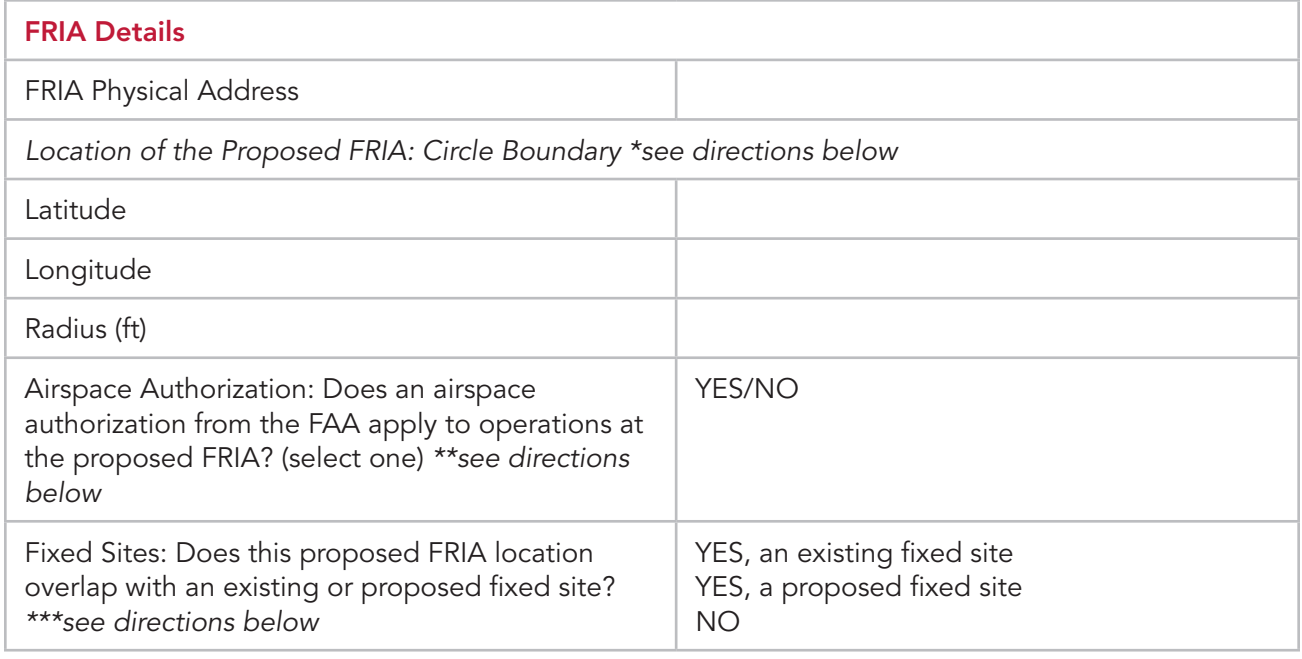

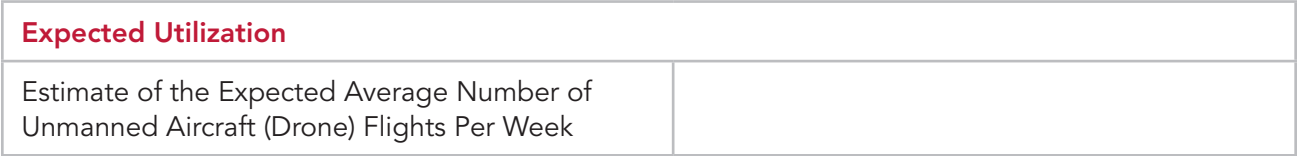

#### \*How to Determine the Location of the Proposed FRIA: Circle Boundary

- Google Earth [\(earth.google.com](http://earth.google.com)) can help you identify the coordinates of your proposed FRIA location.
- Click the magnifying glass icon to search for your location's address.

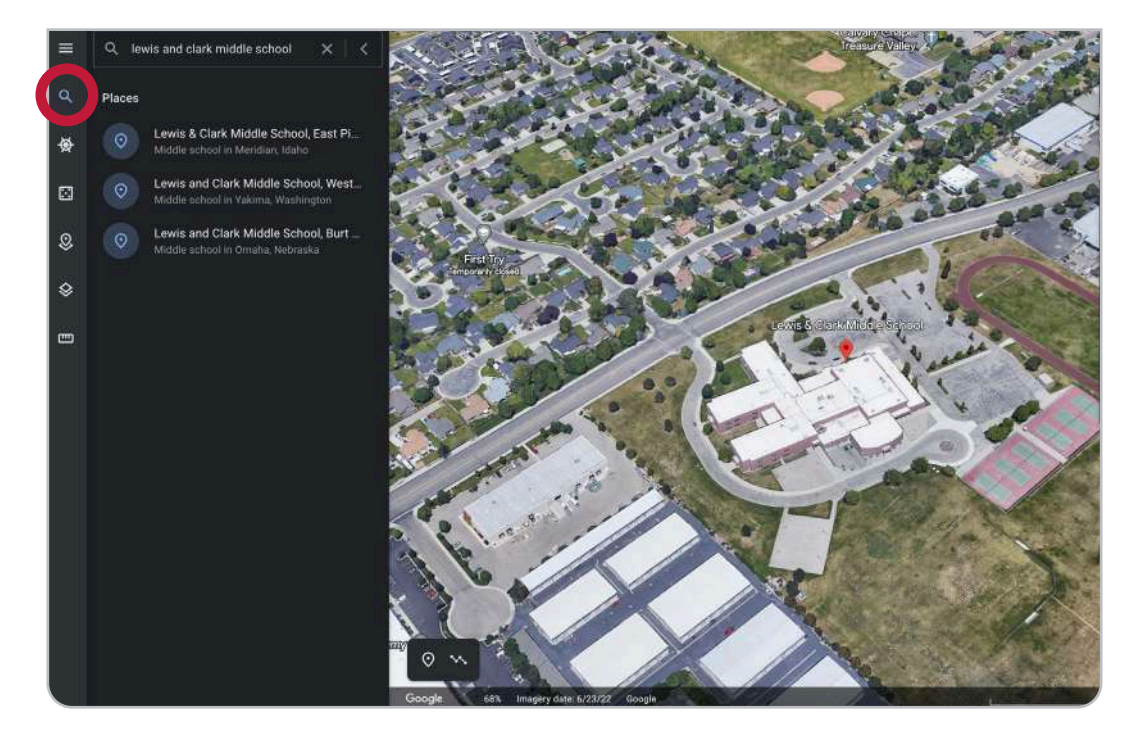

• Click the Add placemark icon in the bottom left to drop a pin in the center of your proposed FRIA location. Label your project to save as needed.

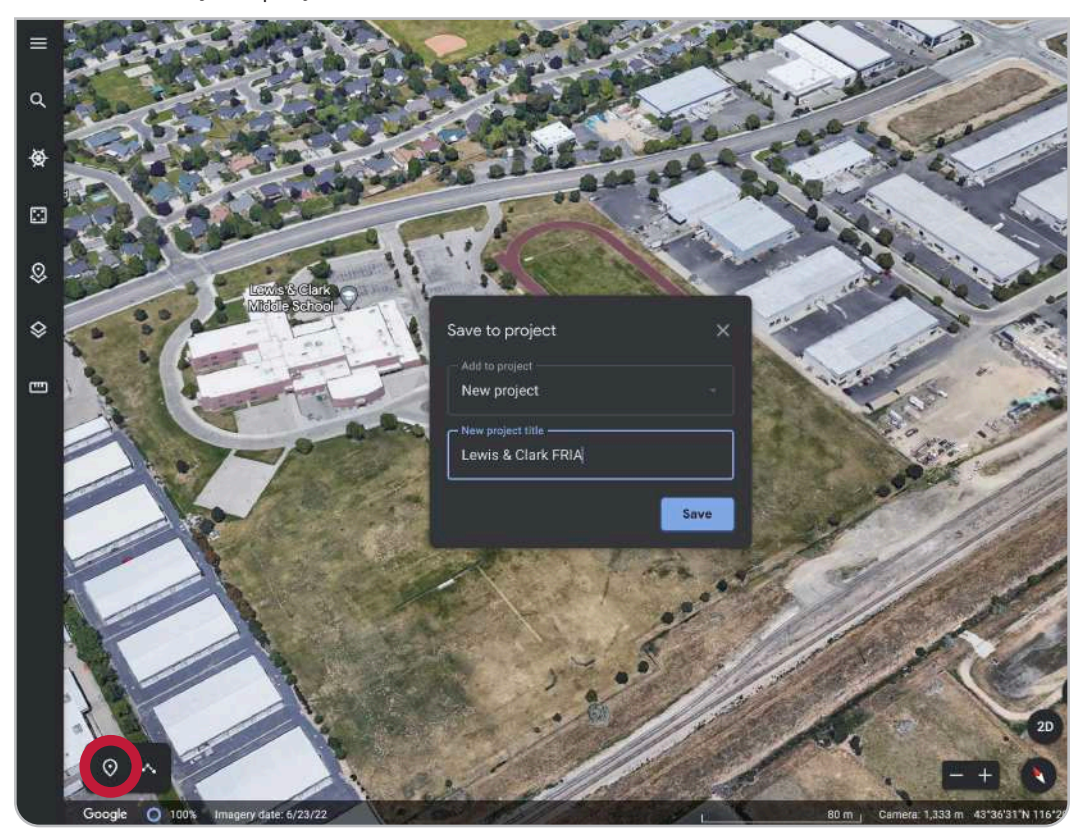

• To view the latitude and longitude coordinates, scroll to the bottom of the menu that opens on the left side of the screen once you save your project.

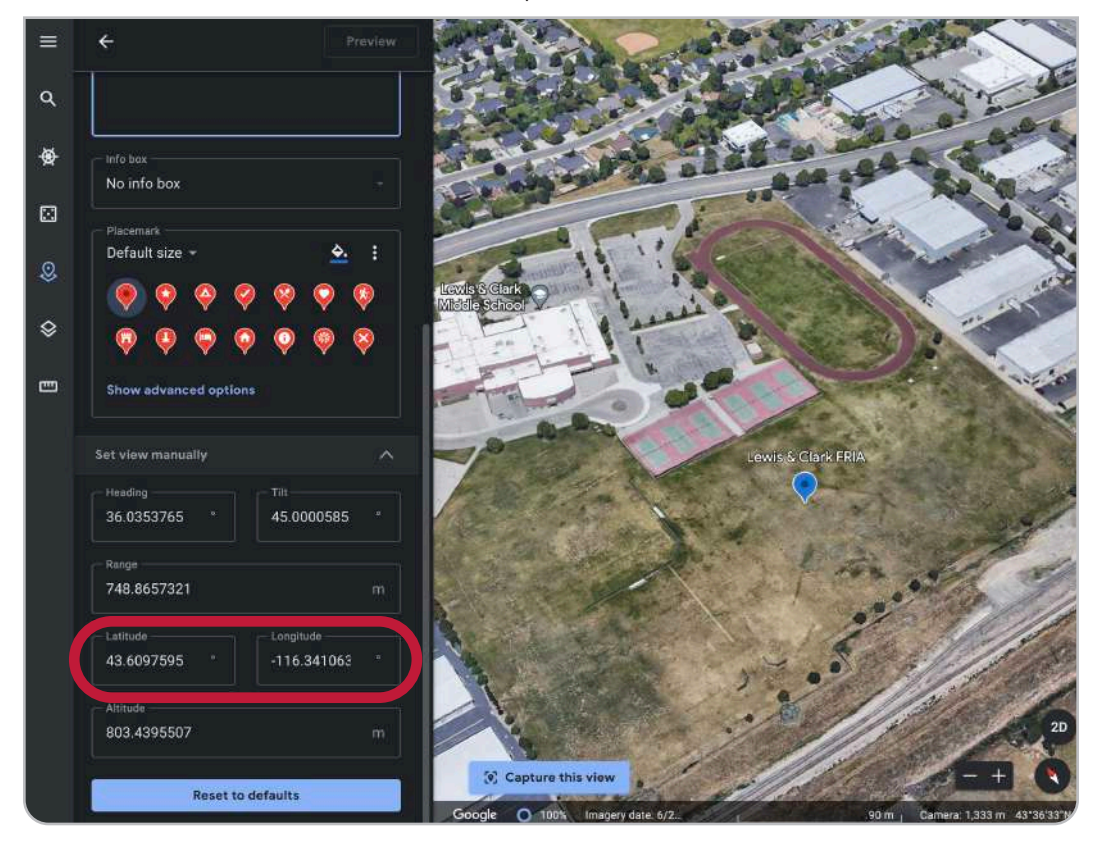

• To determine the radius needed for a circular FRIA, click the Measure Distance and Area ruler icon in the left sidebar. Click twice to draw a line from the center of your proposed FRIA location to the closest edge of the flight field.

*The FAA is likely to deny your application if the radius intersects any buildings, roads or parking lots, so be sure to keep your proposed site's footprint small.* 

> $\equiv$ q  $153$  ft Ō 勞 info bo No info bo  $\qquad \qquad \Box$ Default size  $\mathcal{Q}$ ♦ Set vlew n 36.0353765 45.0000585 748.8657321 116.341063 43.6097595 803.4395507 **Reset to defaults**

Adjust the units to feet if necessary.

*This proposed area has a small footprint that is limited to the athletic field, making it likely to be approved.* 

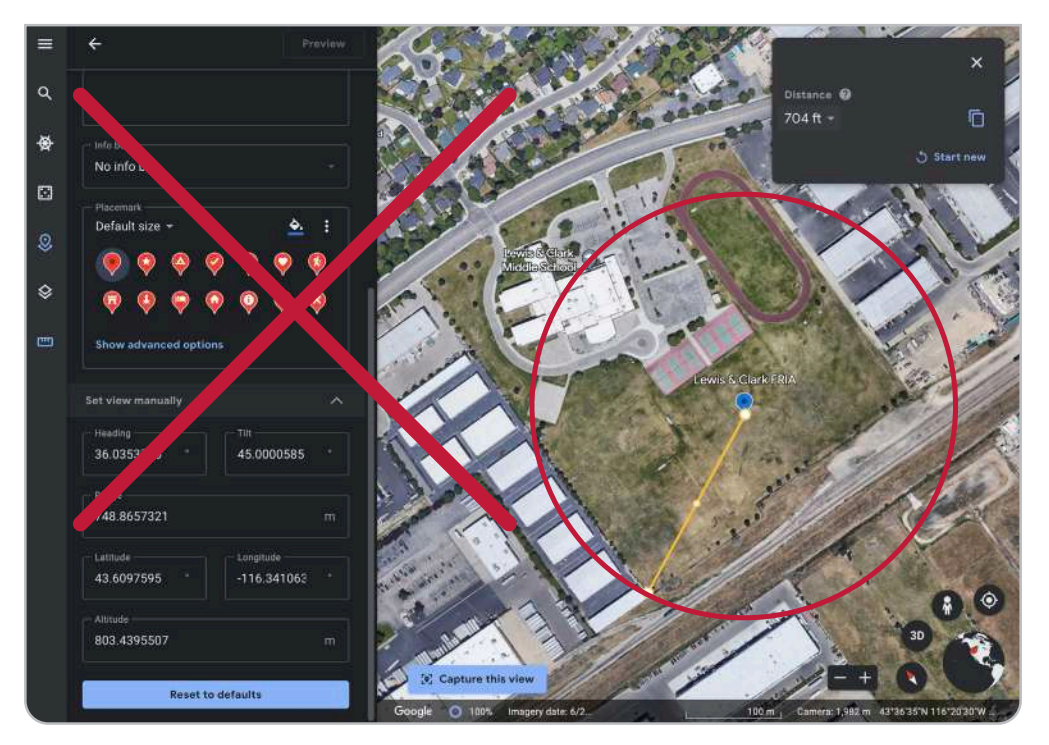

*This radius is too wide. Because the proposed location includes buildings and roads, the application will likely be denied.*

#### \*\*How to Determine Airspace Authorization

To find out if your proposed FRIA location is in controlled airspace, visit <https://b4ufly.kittyhawk.io/>. If it does not automatically load, enter the address of the proposed FRIA location into the search bar in the top right. If you see that you are Clear for Takeoff (as shown in the first image below), no airspace authorization is required. If you are in controlled airspace (as shown in the second image below), airspace authorization is required.

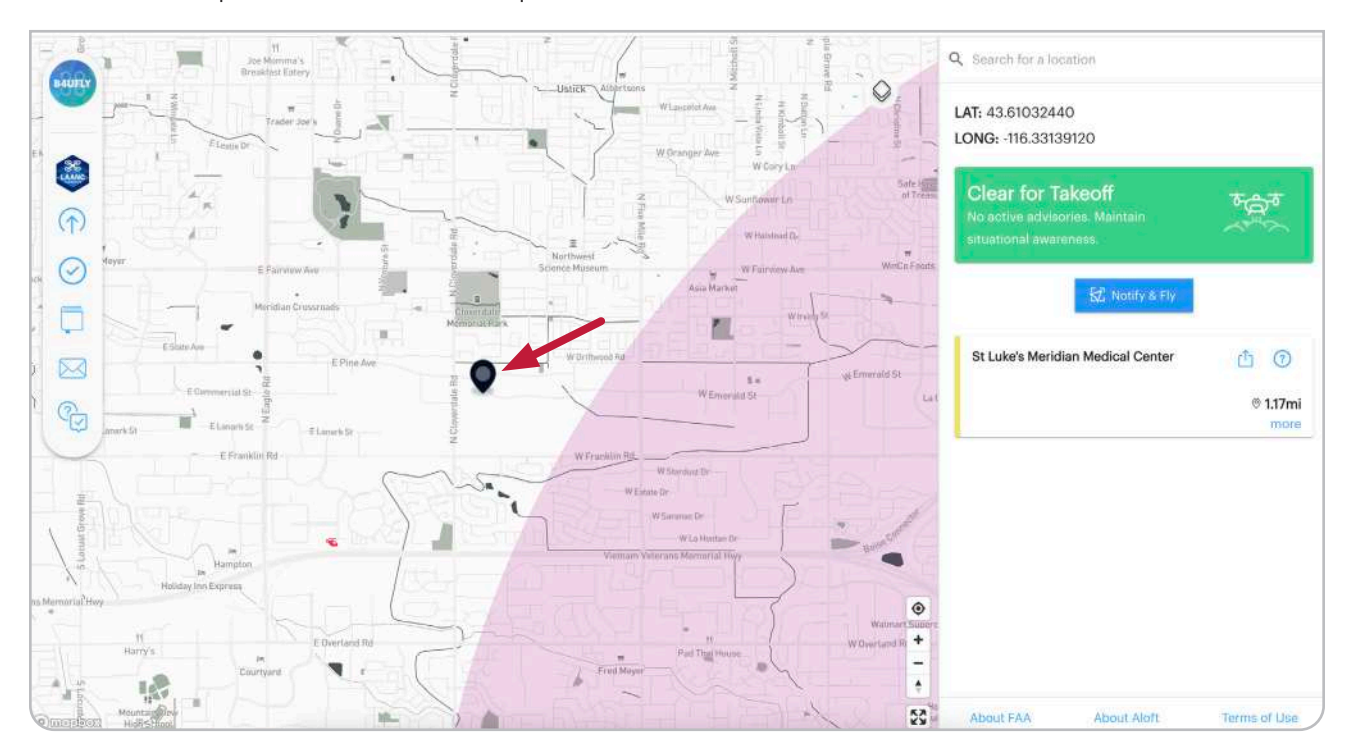

NO - Airspace Authorization is not required

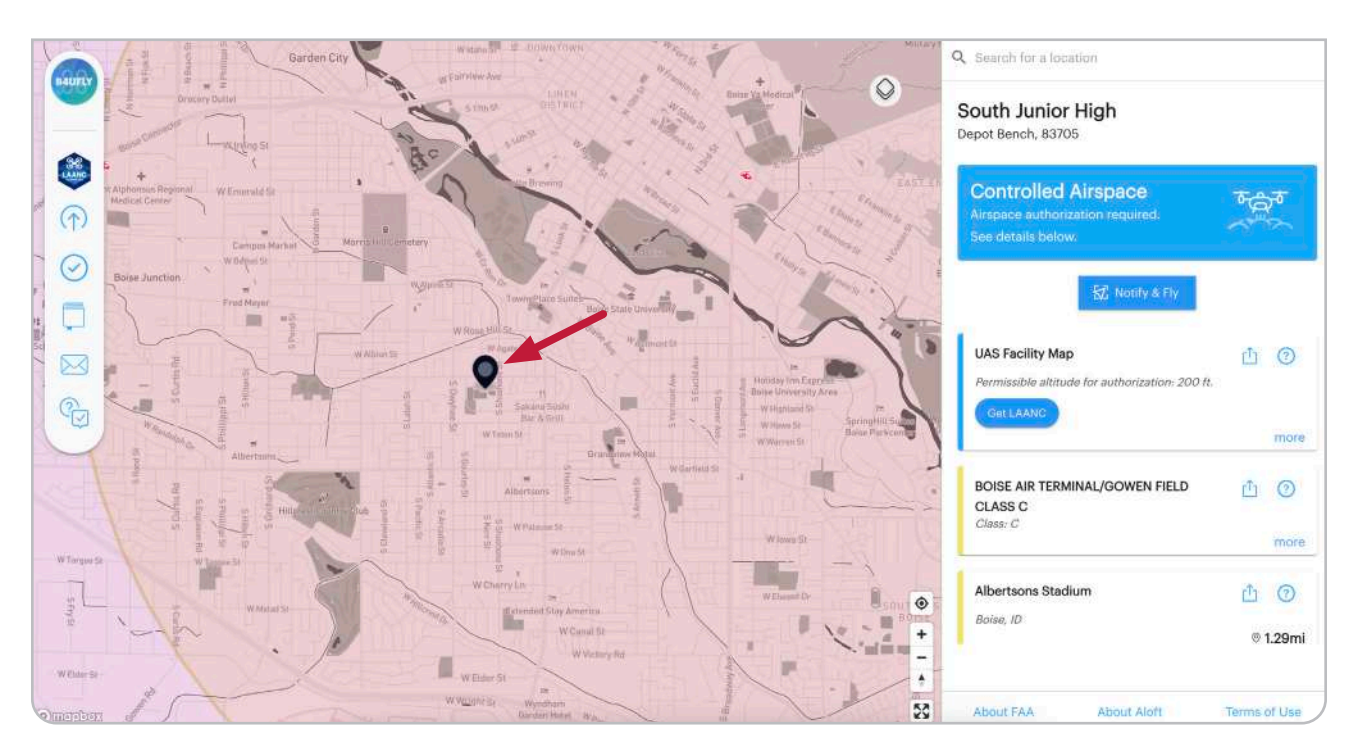

YES - Airspace Authorization is required

#### \*\*How to Determine Overlap with Fixed Sites

• Visit [https://udds-faa.opendata.arcgis.com/](https://udds-faa.opendata.arcgis.com). Scroll down to Open the Map of FAA UAS Data.

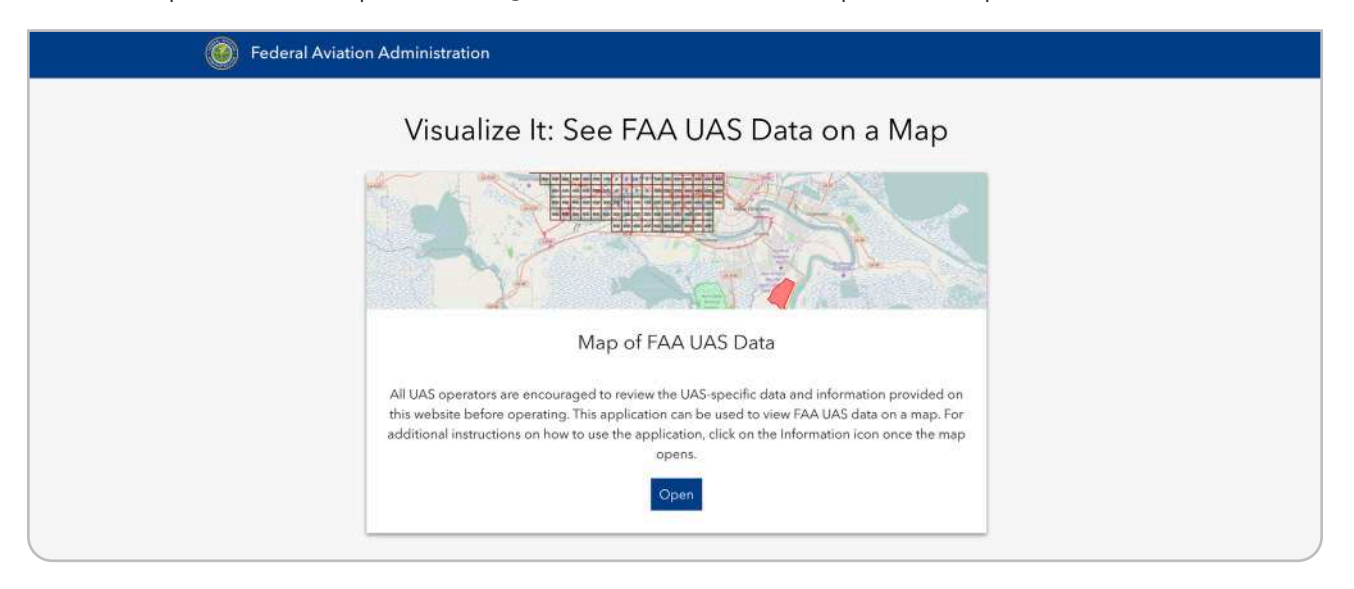

• Click the stack for Layers and make sure only Recreational Flyer Fixed Sites are selected. Then zoom into your proposed FRIA location to see if there's any overlap with your existing site.

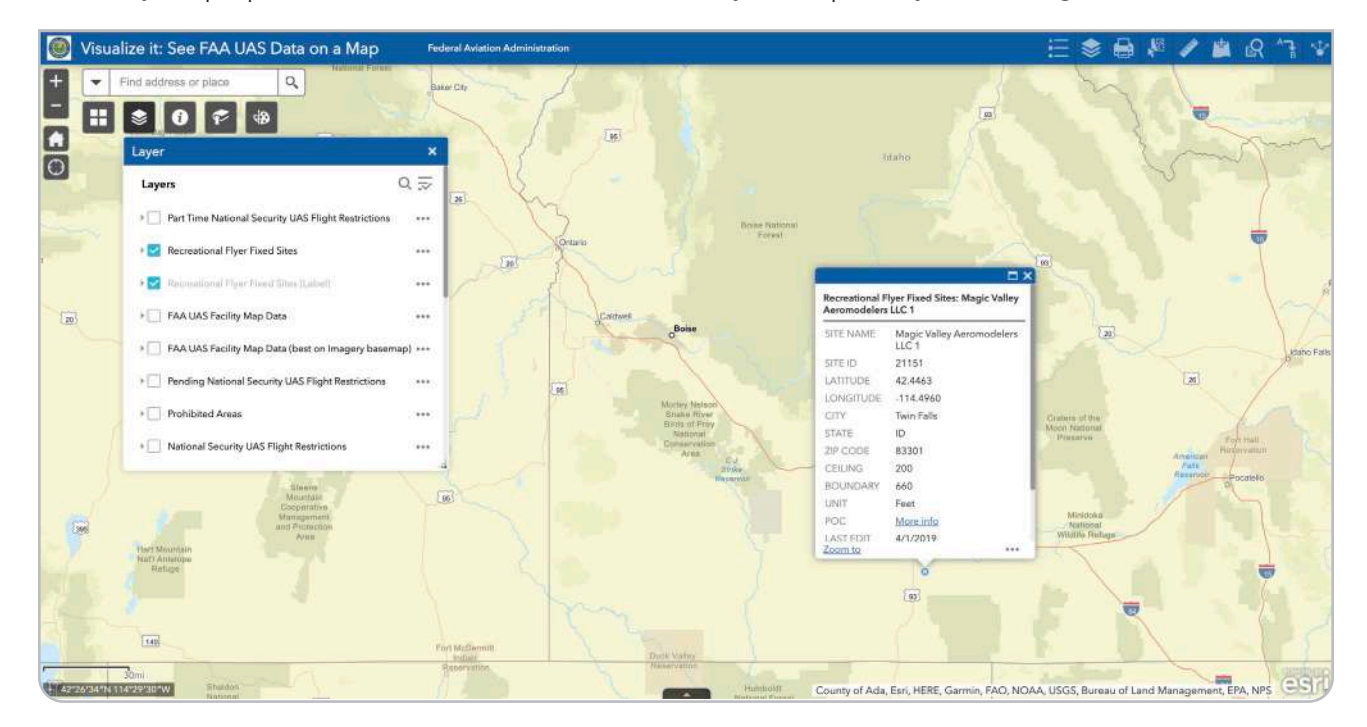

#### How to Submit Your FRIA Application

When you have gathered all the information in the template above and are ready to submit your FRIA application to the FAA, visit<https://faadronezone-access.faa.gov>. In the top right corner, click Log In.

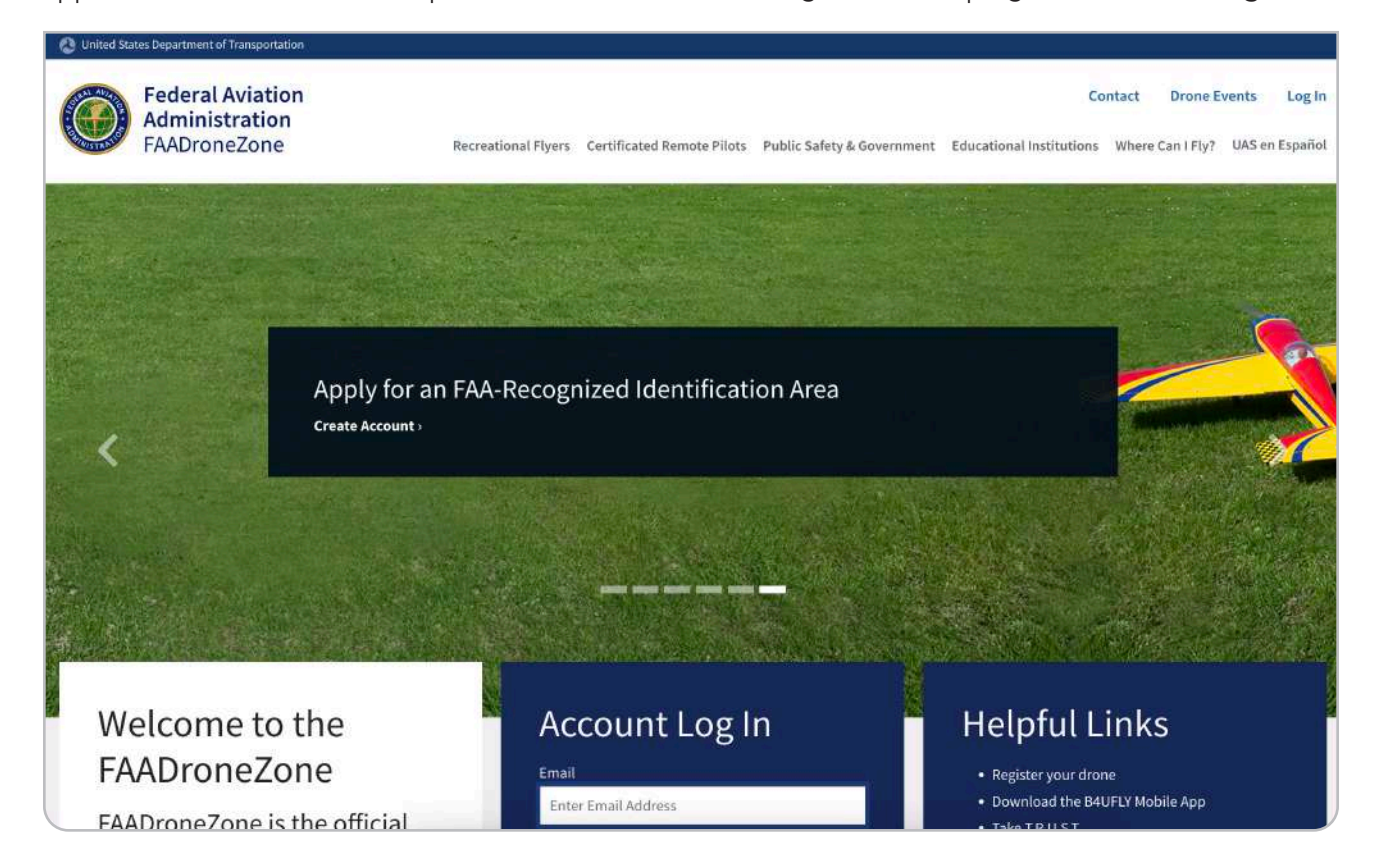

Create an account if needed or Log In if you already have one.

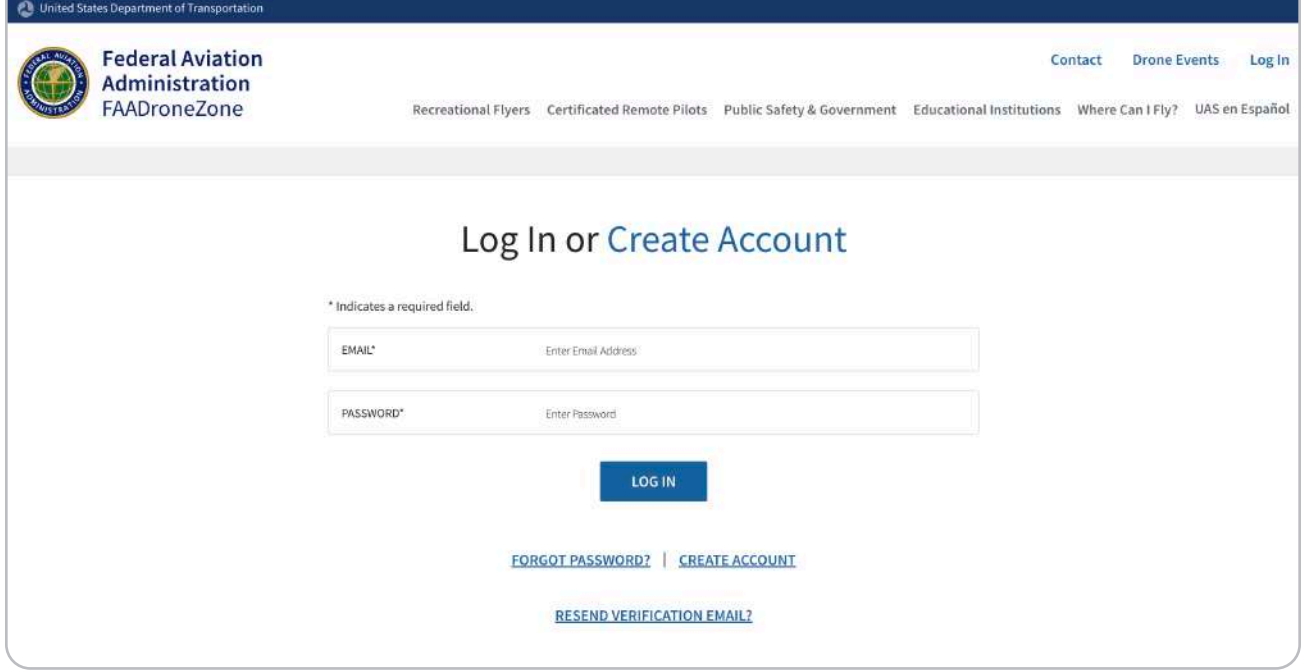

#### Click to Add a Service.

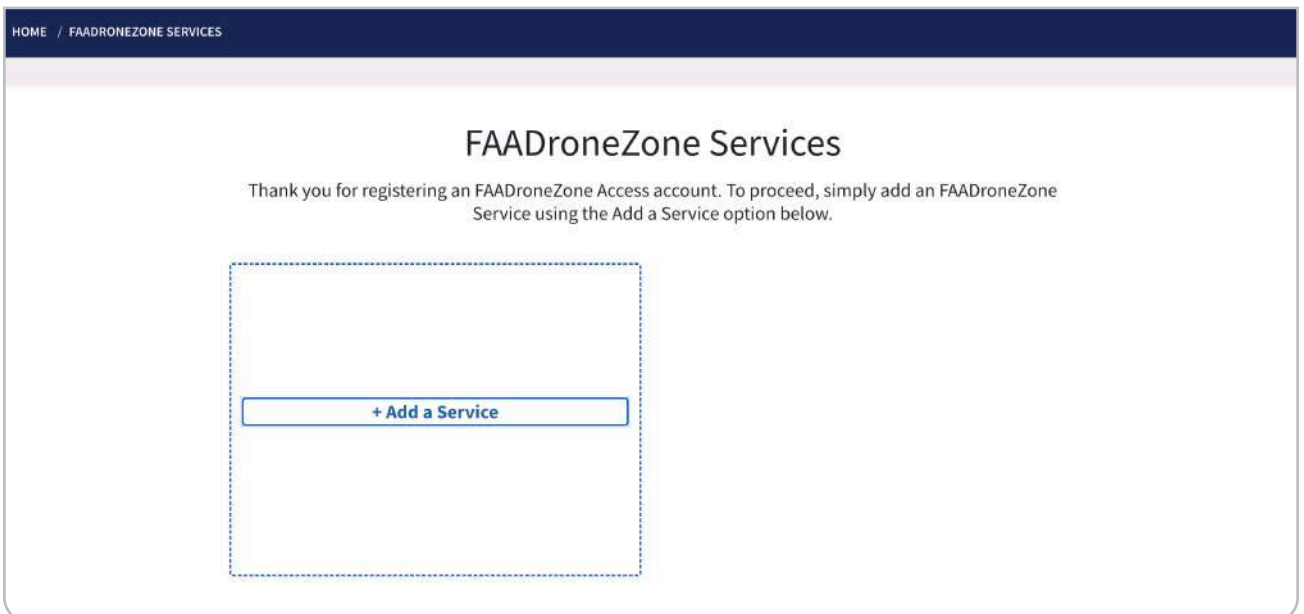

In the pop-up, Select FRIA Service and then Add Service.

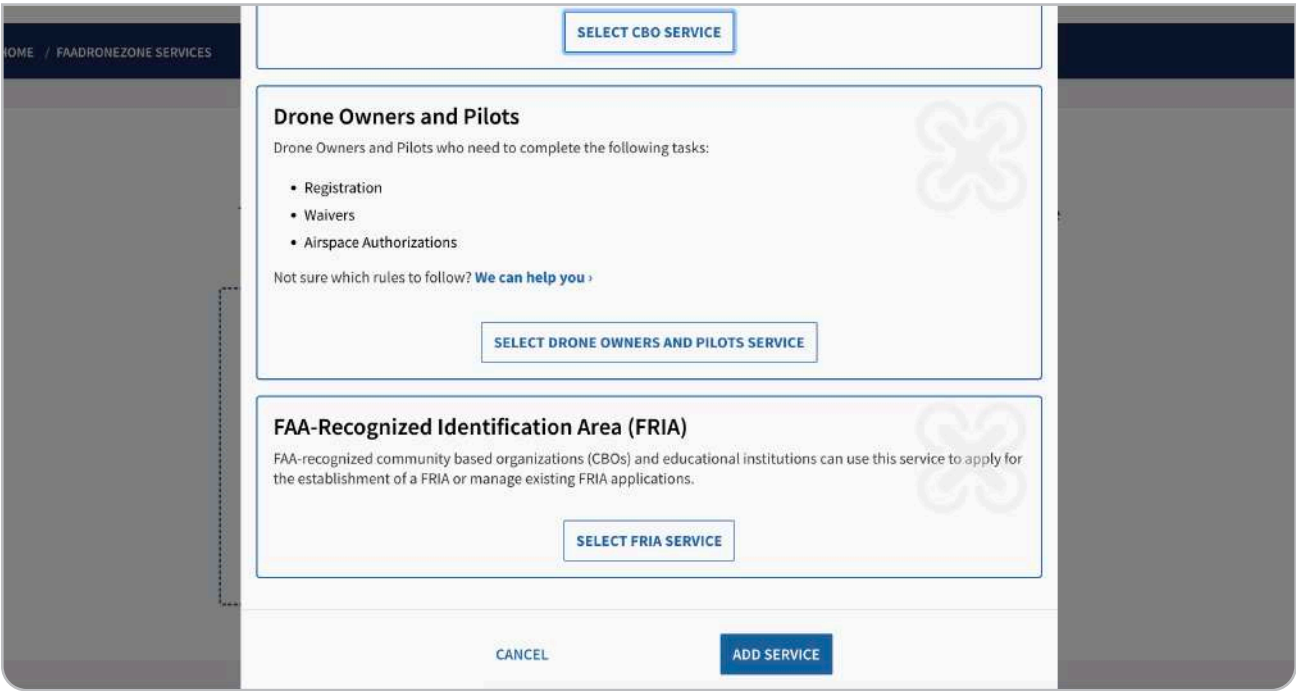

You will now see an option to apply for a FRIA. Next, select Launch FRIA Dashboard.

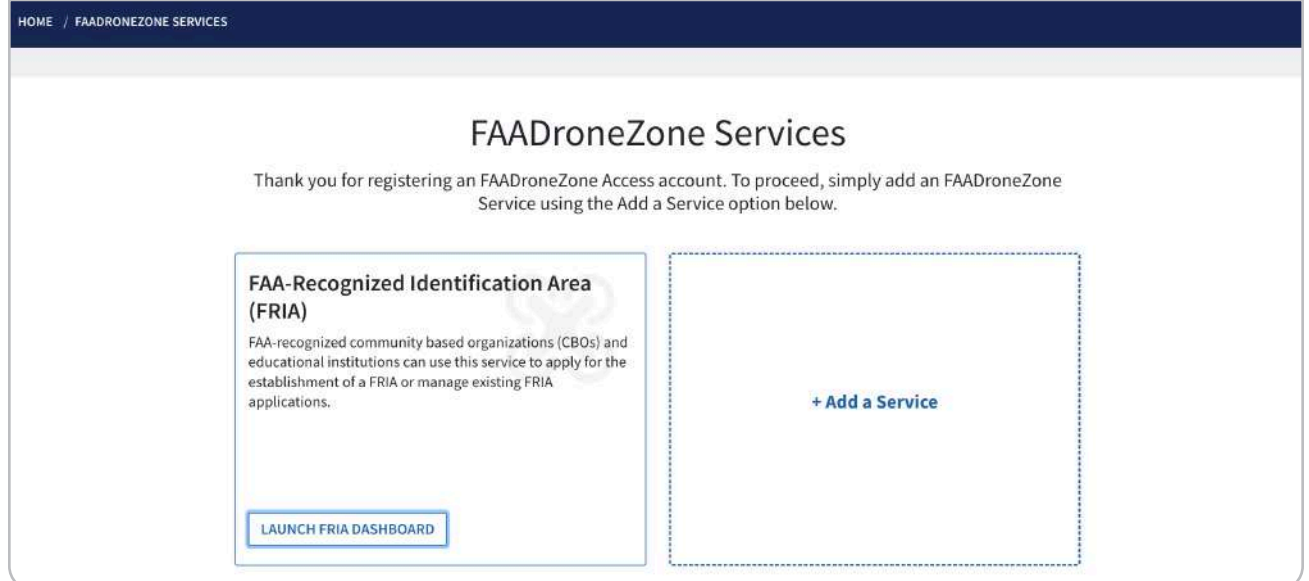

Confirm Profile of the authorized representative that will be associated with your application.

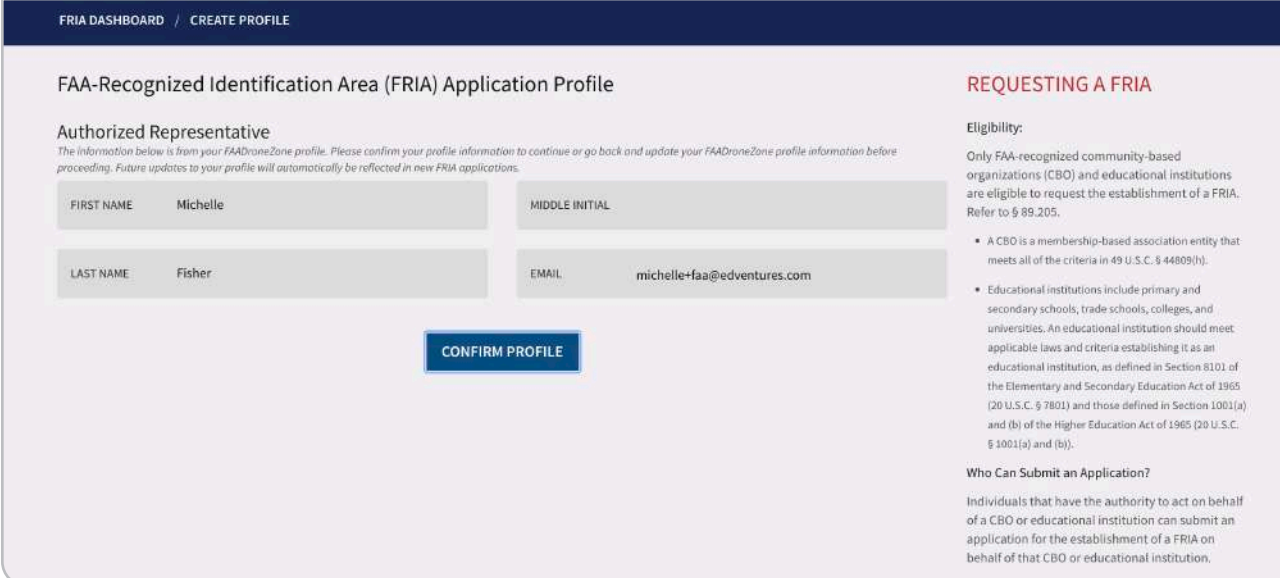

You should now have the option to Create a FRIA Application.

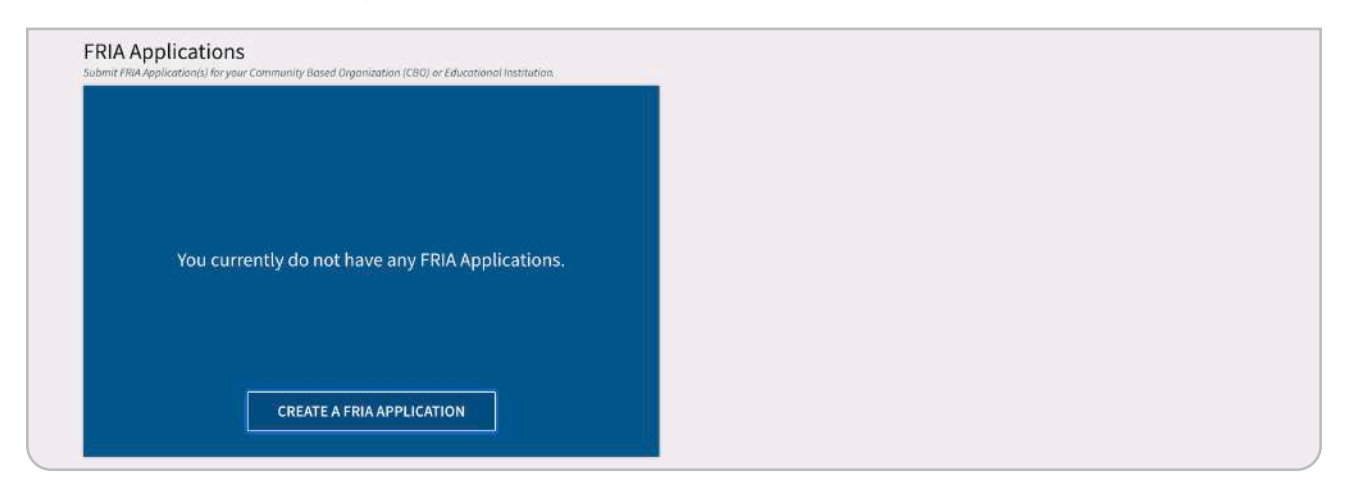

In the first step of the application, enter the contact information for the Primary Point of Contact. An example is shown below.

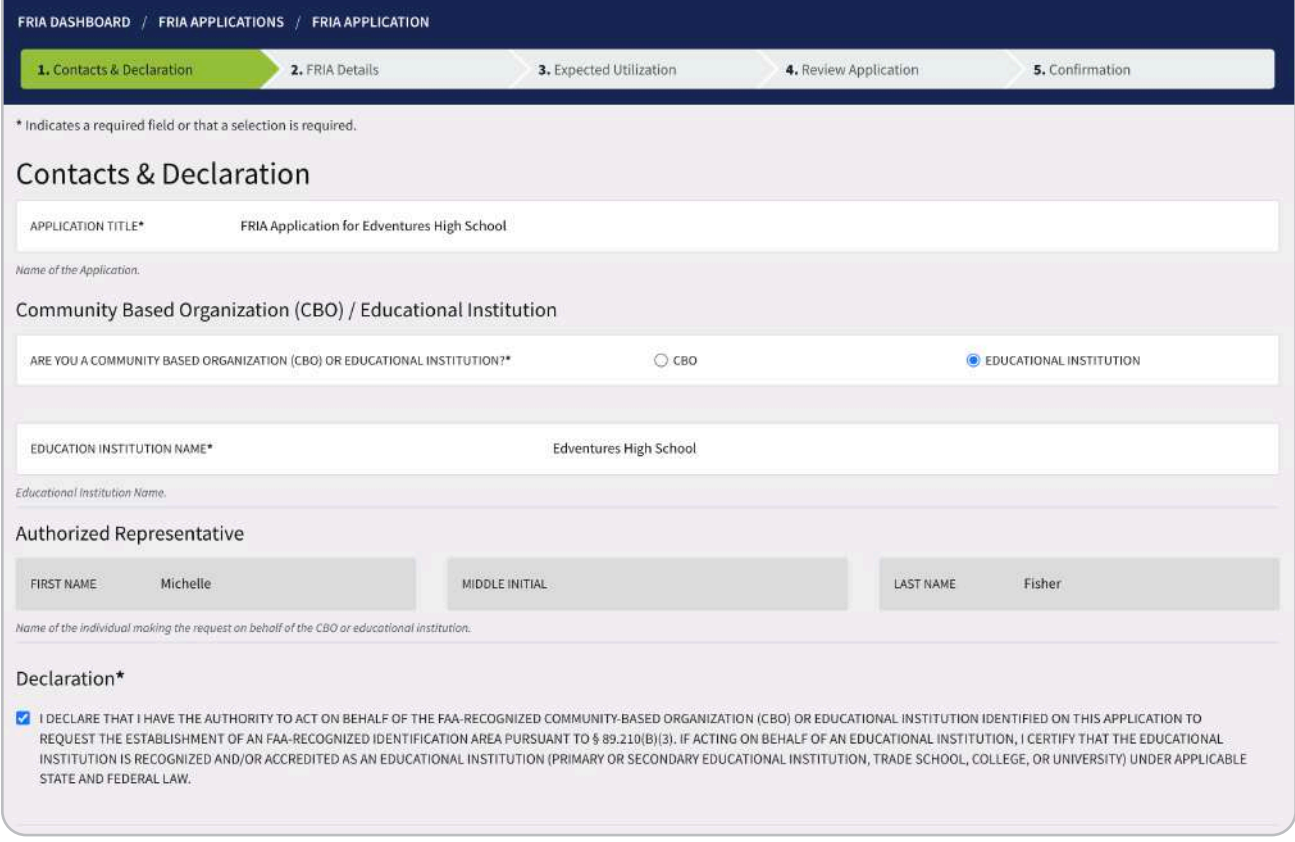

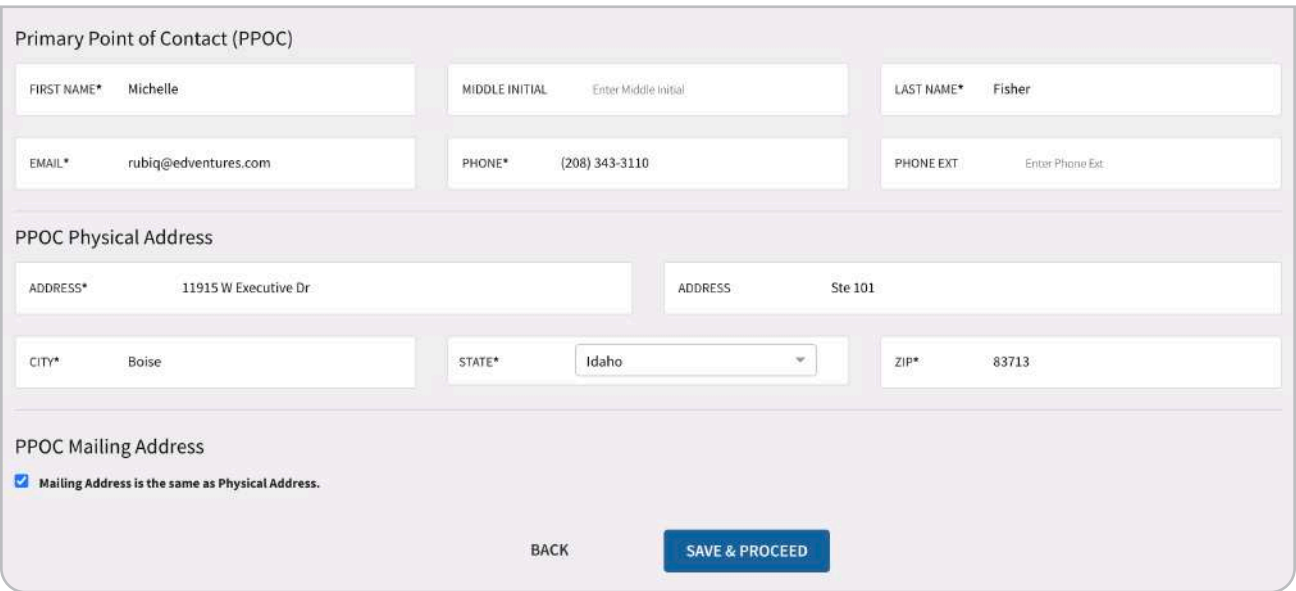

On the second page of the application, enter the contact information for the Proposed FRIA Location. An example is shown below.

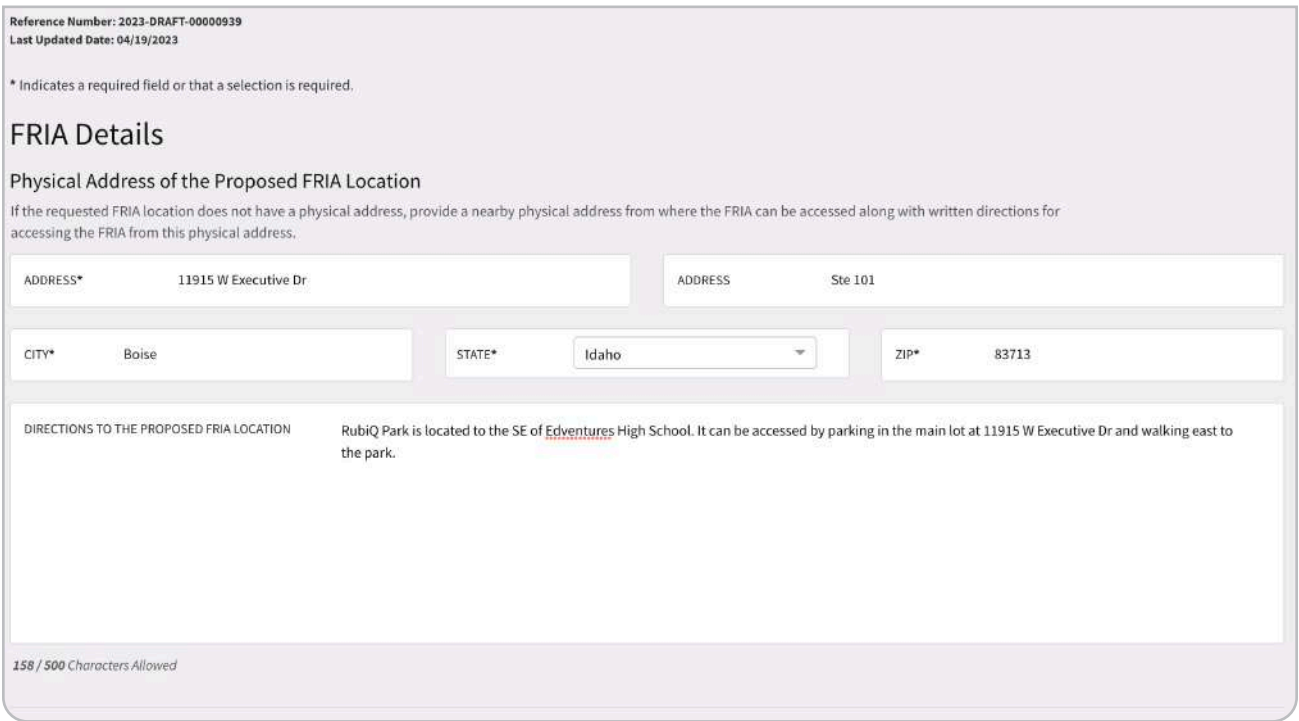

We recommend selecting a circle boundary type. Enter the latitude, longitude and radius calculated on Google Earth. An example is shown below.

For the Airspace Authorization(s) or Letter(s) of Agreement (LOA), select Yes if your proposed FRIA location is in controlled airspace or No if you are in uncontrolled airspace.

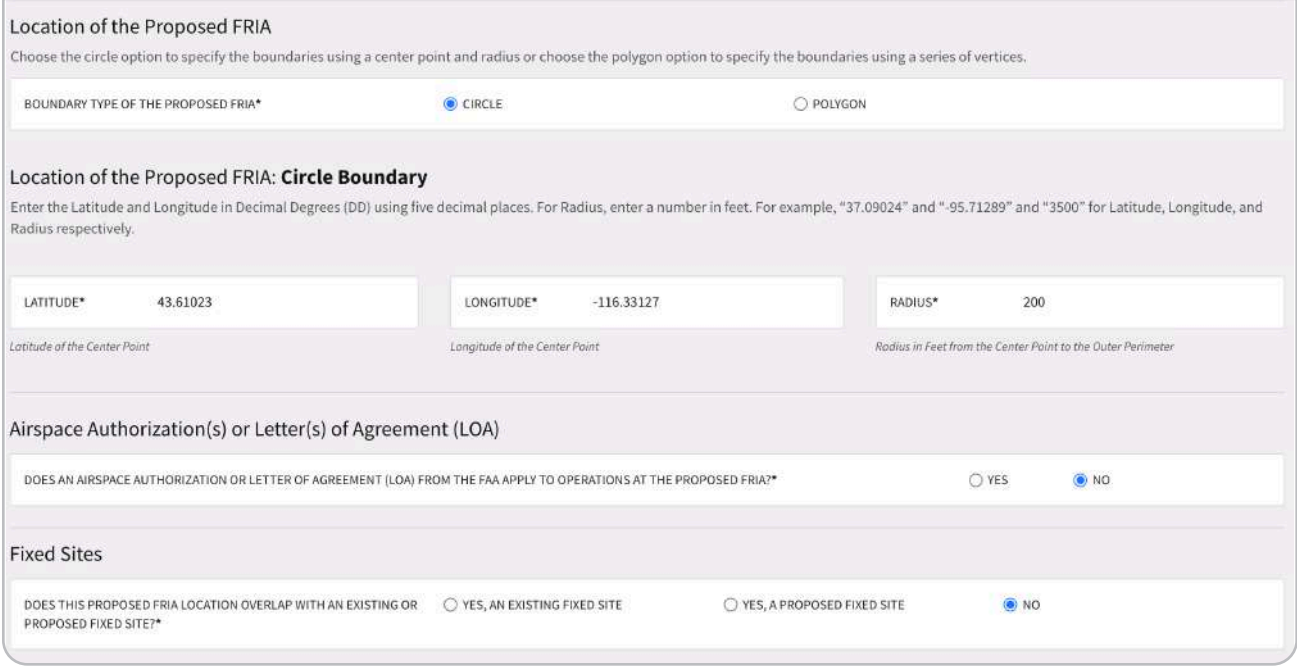

In the Description of Purpose and Need section, be sure to explain how you will mitigate any potential risk from operating in a shared space such as an athletic field. The text below can be adapted as needed:

Recognizing drones as a tool for STEM engagement and preparing students for emerging drone careers, we have started a drone education program. The capstone experience is for students to fly drones that they have built themselves. These GPS-equipped drones are most safe when flown outside. Transporting students to an off-site flight field is not logistically feasible, and external remote ID modules are prohibitively expensive. Thus, a FRIA is needed to sustain our program.

The proposed FRIA location is located on a baseball field which is not used during the school day. Flights will only occur when the field is not otherwise being used and access is limited to those directly involved in the flight operations. Instructors will have access to a tethered radio "buddy box" system to ensure that student pilots stay within the FRIA.

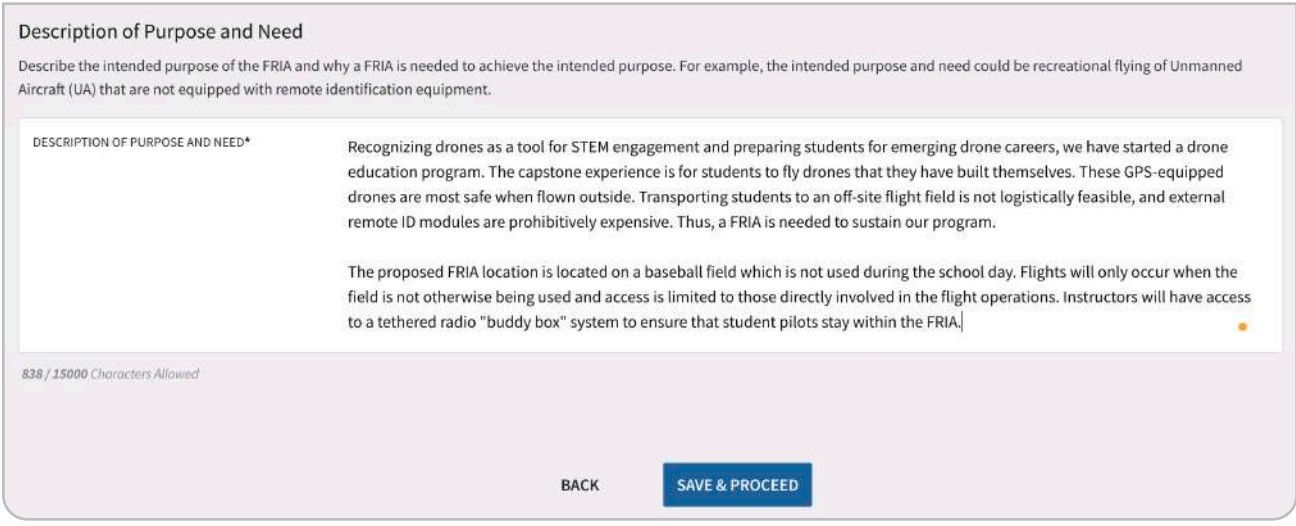

In the third section of the application, include your estimate of the expected average number of flights per week. For the estimated length of a typical flight in minutes, enter 5.

For your RubiQ drones, select Multi-Copter and Electric Motor.

Select NO for operations during dawn and dusk and at night.

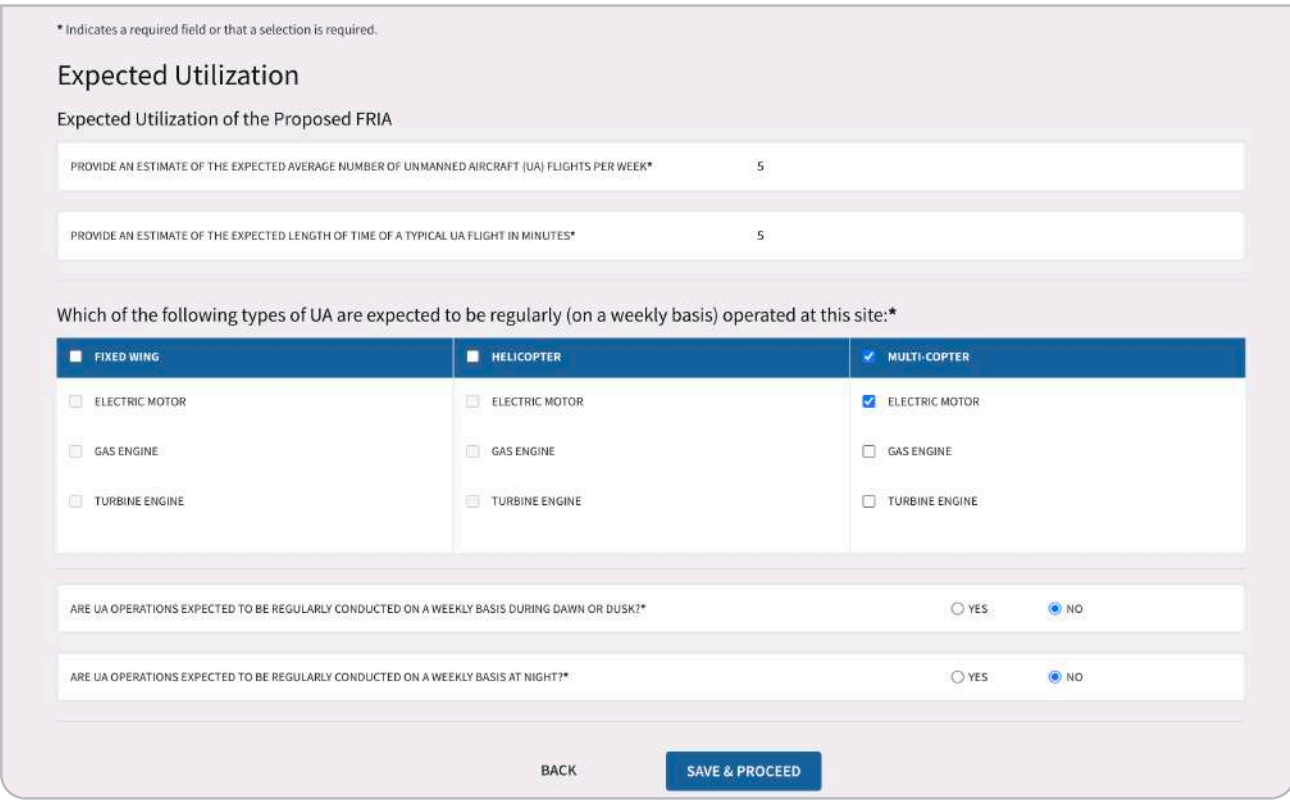

After reviewing your application, scroll to the bottom of the page to Submit Application.

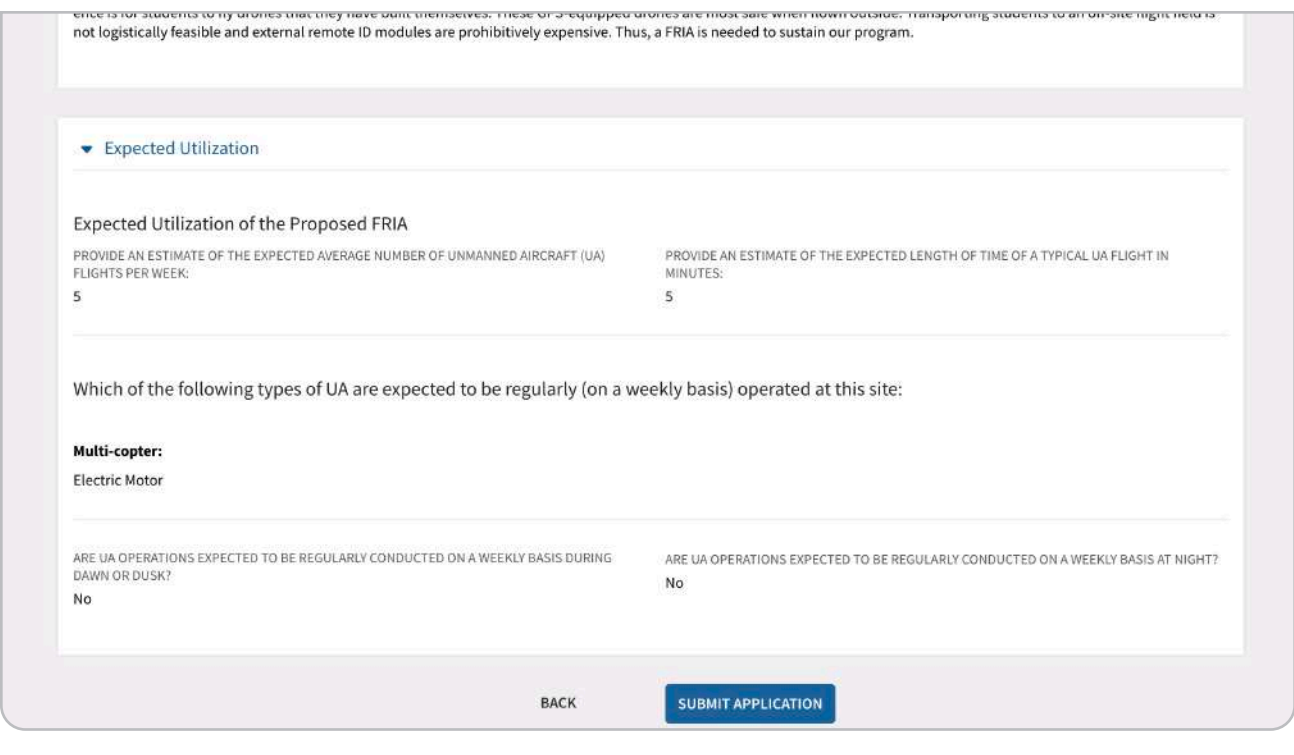

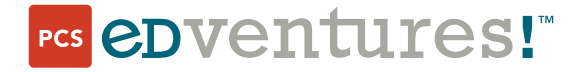

If you have any questions, don't hesitate to send us an email or give us a call:

support@edventures.com (208) 343-3110 V: 10/26/23

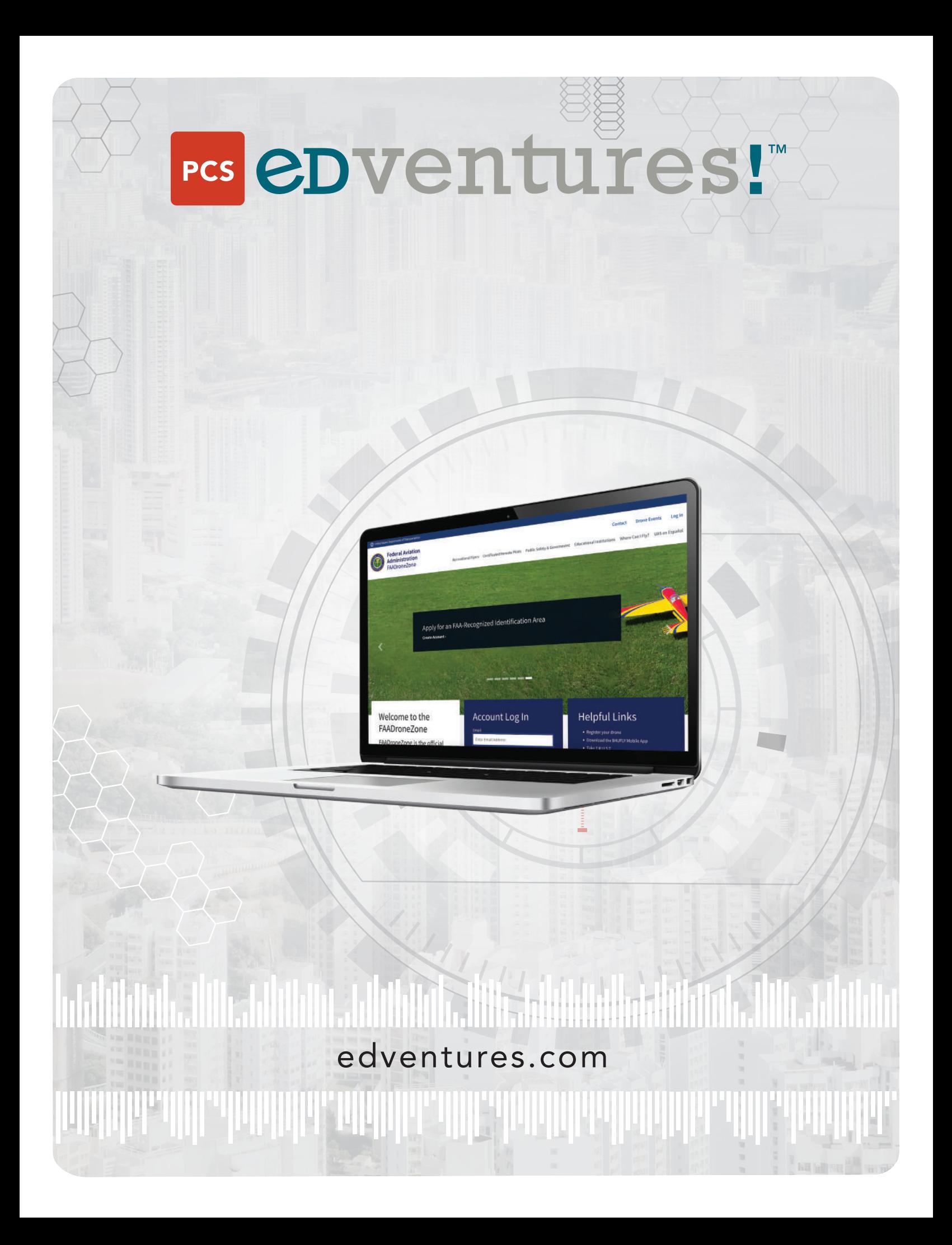